檔 號: 保存年限:

### 教育部 函

地址:100217 臺北市中正區中山南路5號 承辦人:陳逸綾 電話:02-7736-6717 電子信箱: teresa@mail.moe.gov.tw

### 受文者:長榮大學

. . . . . . . . . . . . . . . . . . . . . . . . . . . . . . 裝 . . . . . . . . . . . . . . . . 訂 . . . . . . . . . . . . . . . . 線 . . . . . . . . . . . . . . . . . . . . . . . . . . .

發文日期:中華民國111年11月2日 發文字號:臺教師(一)字第1112604474號 速別:普通件 密等及解密條件或保密期限: 附件:教育部補助辦理藝術教育活動要點、找補助Q&A、操作手冊 (A09000000E\_1112604474\_senddoc1\_Attach1.odt、 A09000000E 1112604474 senddoc1 Attach2.pdf、 A09000000E 1112604474 senddoc1 Attach3.pdf)

主旨:請貴單位 (部、府、局、處、署)協助轉知所屬,依限至 藝拍即合網站申請「教育部補助辦理藝術教育活動」一 案,請依說明事項辦理,請查照。

說明:

- 一、為簡化旨揭補助之申請及審查作業流程,本部於藝術教育 館「藝拍即合」網站提供線上申請,申請者不需加入會員 即可申請。
- 二、申請補助之操作路徑為:藝教館「藝拍即合」網站

 $(\text{https://1872.arte.gov.tw/application list index.})$ aspx),進入「找補助」項下點【我要找補助】→選擇補 助案類型,將帶入補助內容說明(請先下載附件填寫)→ 點【我要申請】, (有\*號欄位為必填欄位, \*附加檔案 指:用印後貴單位公文、活動申請表甲表(需用印)、乙 表、丙表(需用印)及活動計畫書)填寫完畢並夾帶附件 上傳→點【送出】,即完成該案件申請。

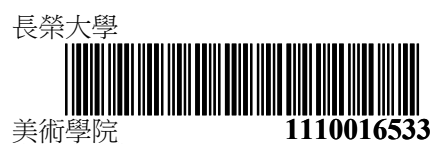

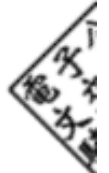

8

三、線上申請期間說明:

. . . . . . . . . . . . . . . . . . . . . . . . . . . . . . 裝 . . . . . . . . . . . . . . . . 訂 . . . . . . . . . . . . . . . . 線 . . . . . . . . . . . . . . . . . . . . . . . . . . .

99

(一)112年1月:受理申請3月至8月辦理之活動。

(二)112年7月:受理申請9月至次年2月辦理之活動。

- (三)受理申請及補件截止日期分別為1月31日及7月31日下午5 時,逾期未線上填報申請及完成補件,系統將關閉,不 予受理。
- (四)本計畫於受理期間內皆可申請(含假日),惟112年1月適 逢農曆新年長假,請申請單位於上開受理期限內提前完 成填報作業,並於期限內完成補件。
- 四、請貴單位(並請轉知轄管之學校、立案之非營利性質法 人、團體)若欲申請旨揭補助案件,請於上開受理線上申 請期限內,完成填報作業,請免再送紙本相關申請資料到 部。
- 五、申請者倘為國立及私立各級學校,請逕至網站申請;至申 請者為直轄市、縣(市)政府之所屬機關(構), 請於填 寫申請表件時,務必留下教育主管行政機關承辦人聯絡資 訊(縣市窗口承辦人姓名/雷話/email信箱),俾利相關單 位掌握轄內申請補助之情形。
- 六、本部宗成審查作業後,將另函通知審查結果。
- 七、檢送教育部補助辦理藝術教育活動要點(如附件1)、找補助 Q&A(如附件2)及操作手冊(如附件3)各1份。
- 八、藝拍即合網站相關事宜,請逕至藝拍即合網站-首頁-聯絡 我們(https://1872.arte.gov.tw/ArtCommon/Contactus. aspx)操作問題:02-2311-0574轉111;業務問題:02-7736- 6717。

3

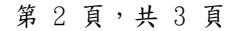

正本:各直轄市及縣市政府、各國立大專校院、內政部、文化部、教育部國民及學前教 育署、各私立大專校院

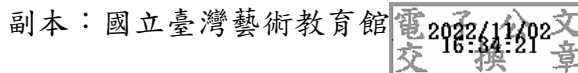

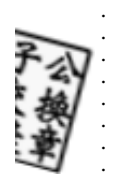

. . . . 訂 . . . . . . . . . . . . . . . . 線 . . . . . . . . . . . . . . . . . . . . . . . . . . .

. . . . . . . . . . . . . . . . . . . . . . . . . . . . . . 裝 . . . .

03

#### Q1:申請補助需要加入會員嗎?

不需加入會員即可線上申請補助。

#### Q2:各級學校可以直接線上提出申請嗎?

可以。

- 1.國立大學及國立高級中等學校,請逕至臺灣藝術教育網-點選【藝拍即合專
- 區】-點選【我要找補助】-補助案名稱:教育部補助辦理藝術教育活動-點選 【申請】-點選【填寫申請表】,完成申請程序。

#### 2.高級中等以下學校,請務必留下所屬之教育主管行政機關承辦人聯絡資訊

### (\*縣市窗口承辦人姓名/電話/email 信箱),俾利所屬教育局處掌握轄內申請 補助情形。

#### Q3:非本國境內(即出國案)辦理藝術教育活動可以提出申請嗎?

不可以。

依據本部 108 年 10 月 23 日臺教師(一)字第 1080139166B 號令修正發布「教育 部補助辦理藝術教育活動實施要點」第四-(三)點規定,本補助不包括以招生 為目的者、非在本國境內辦理者或宗教民俗慶典活動。

#### Q4:同性質活動的申請案可以向教育部 2 個單位提出申請嗎?

不可以。

依據本部 108 年 10 月 23 日臺教師(一)字第 1080139166B 號令修正發布「教育 部補助辦理藝術教育活動實施要點 | 第五-(三)-1 點規定,申請單位舉辦同性 質活動已獲本部補助。僅能接受本部1個單位之補助。

#### Q5:補助額度為何?

依據本部 108 年 10 月 23 日臺教師(一)字第 1080139166B 號令修正發布「教育 部補助辦理藝術教育活動實施要點」第五-(七)點規定,本要點之補助以部分 補助為原則,分別:

1. 直轄市、縣(市)政府及其所屬機關(構),依下列財力級次給予不同補助 比率:財力級次為第一級者,不超過核定計畫金額之百分之七十五;財力級次 為第二級者,不超過核定計畫金額之百分之八十;財力級次為第三級者,不超 過核定計畫金額之百分之八十五;財力級次為第四級者,不超過核定計畫金額 之百分之八十八;財力級次為第五級者,不超過核定計畫金額之百分之九十。 2.前目以外之補助對象:補助金額不超過核定計畫金額之百分之五十,每案最 高補助新臺幣四十萬元。

#### Q6:申請作業應上傳什麼資料?

請至臺灣藝術教育網-點選【藝拍即合專區】-點選【我要找補助】-補助案名稱: 教育部補助辦理藝術教育活動-點選【申請】-點選【填寫申請表】(有\*號欄位 為必填欄位, \*附加檔案指:用印後公文、活動申請表甲表 (需用印)、乙表、 丙表(需用印)及活動計畫書,請掃描傳送至本媒合平臺),填寫所有必填欄位 後,點選【送出】,即完成該案件申請。以上申請補助公文及相關表件免再送紙 本至教育部。

(1)每年一月線上申請當年度三月至八月辦理之活動。

(2)每年七月線上申請當年度九月至次年度二月辦理之活動。

#### Q7:可以列教育部為指導單位嗎?

不可以。

基於旨揭活動本部並未實際參與規劃與執行,請免列本部為指導單位、主辦或 協辦單位等。

#### Q8:補助經費編列基準的規定為何?

經費申請表(丙表)的編列基準請「教育部補(捐)助及委辦計畫經費編列基準 表 , 規定, 經費項目、單價、數量、總價及說明等欄位, 皆需載明;其計畫經 費總額應全部臚列。

### Q9:人事費、內部場地使用費、設備及投資及行政管理費,可以提出申請嗎? 不可以。

依「教育部補(捐)[助及委辦經費核撥結報作業要點」](http://edu.law.moe.gov.tw/LawContent.aspx?id=FL008371)第四-(一)3 點規定:申請 補助計畫,下列經費不予補助:

(1)人事費。但因特殊需要,經本部同意者,不在此限。

(2)內部場地使用費。但內部場地有對外收費,且供辦理計畫使用者,不在此 限。

(3)行政管理費:包括機關、學校或團體內部之水電費、電話費、燃料費及設 備維護等費用。

(4)設備及投資:為資本門,不予補助。

#### Q10:各申請單位每年度申請補助最高二案?

是的。

依據本部 108 年 10 月 23 日臺教師(一)字第 1080139166B 號令修正發布「教育 部補助辦理藝術教育活動實施要點」第五-(二)點規定,各申請單位每年度申 請補助最高以二案為限。

#### Q11:畢業展、校慶展演、年會或聚會性活動可以申請嗎?

不可以。

依據本部 108 年 10 月 23 日臺教師(一)字第 1080139166B 號令修正發布「教育 部補助辦理藝術教育活動實施要點 | 第五-(三)-5 點規定,屬申請單位例行性 或校內自辦的活動(例如:畢業展、校慶展演等)、年會或聚會性活動,不予 補助。

### Q12:學校社團、藝術才能班、藝文深耕、駐校藝術家活動可以申請嗎?

不可以。

屬於學校社團類案件(例如學校社團成果展、暑期營隊、課後社團等) ,因與 本部要點第五-(三)點有違,相關案件不予補助。另屬於藝術才能班、駐校藝 術家及藝文深耕辦理相關活動,因本部另有專款補助,相關案件不予補助。

#### Q13:多單位可以申請相同或類似案件嗎?

不可以。

依據本部 108 年 10 月 23 日臺教師(一)字第 1080139166B 號令修正發布「教育 部補助辦理藝術教育活動實施要點,第五-(一)點規定,各機關(構)、學校、 法人、團體(以下簡稱申請單位)辦理同一活動,應擇由一單位統整後提出補 助申請。

#### Q14:幼兒園可以申請藝術教育活動補助嗎?

不可以。

依幼兒教育及照顧法,幼兒園指對幼兒提供教育及照顧服務之機構,非屬各級 學校。

#### Q15:經費概算表自籌款計算公式為何?

自籌款等於計畫經費總額扣掉向本部申請補助金額扣掉擬向其他機關與民間團 體申請補助款。

另如有擬向其他機關與民間團體申請補助款,請註記補助項目及金額,以避免 重複補助。

#### Q16:結案應備文檢送什麼資料?

受補助單位應於活動辦理結束後二個月內,備文檢送本部補(捐)助經費收支結 算表、成果報告表及成果報告書(應包括簡要之核定計畫內容、計畫執行成 果、執行計畫之困難處與建議、未來改進方式及活動照片等),作為本部以後 年度補助相關計畫經費之參據。

除了上開紙本核結作業,亦請至臺灣藝術教育網/藝拍即合專區-找補助專區-上傳成果,登入時請以申請補助時的聯絡人 Mail 及密碼登入,每張照片不超 過 1MB(建議尺寸:730\*430 像素),影音檔請以 YouTube 或 Google Drive 影音網址連結。

# 『藝拍即合網站』

線上申請─操作手冊

中華民國 109 年 09 月 10 日

## 1 一般單位 我要申請 此功能,無須申請帳號。請直接選擇補助案進行申請作業。

Step1.進入網站首頁,捲到最底端,可看到找補助功能列,點【我要 找補助】,將帶入到找補助頁面。

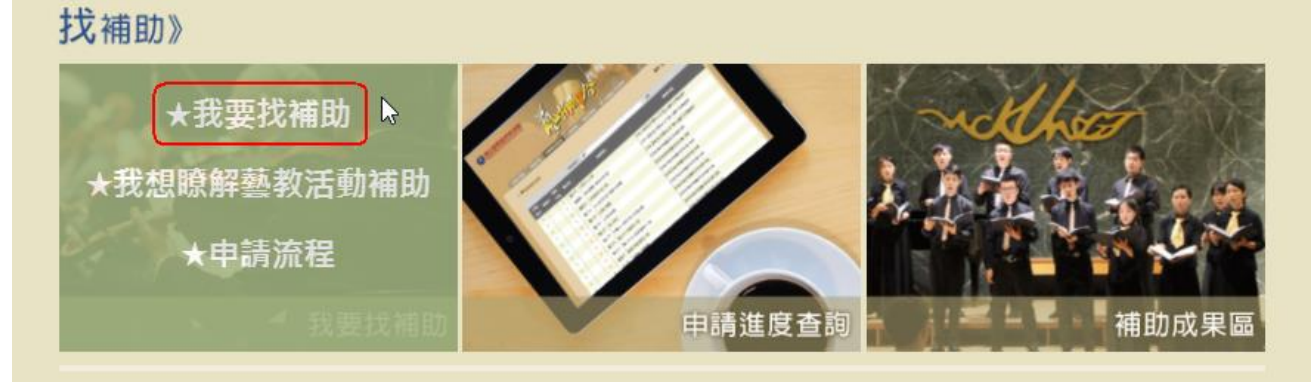

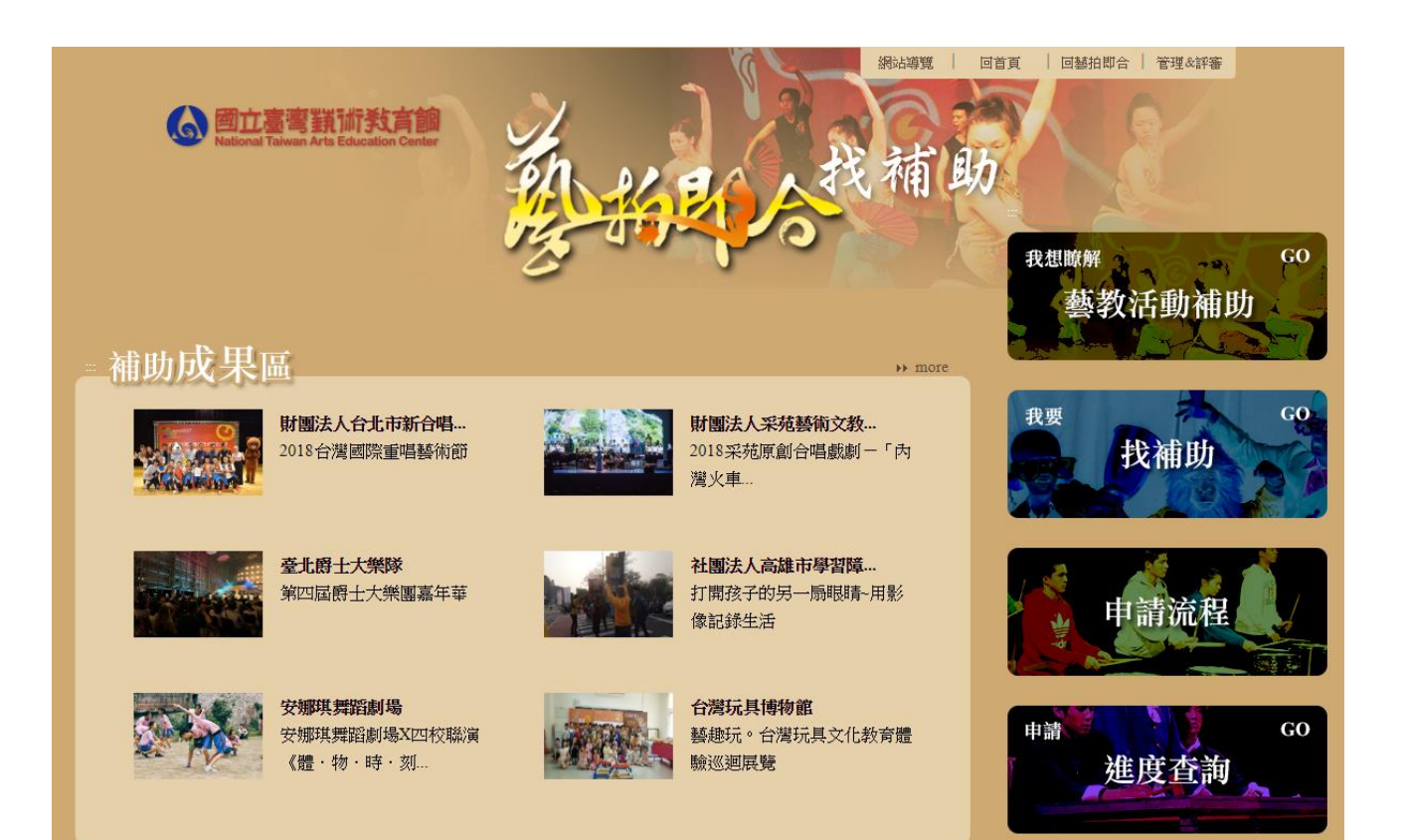

## Step2.即看到各單位放上之補助案。可使用【下拉選單】選擇所屬單 位,或點【條件搜尋】搜尋關鍵字查詢。

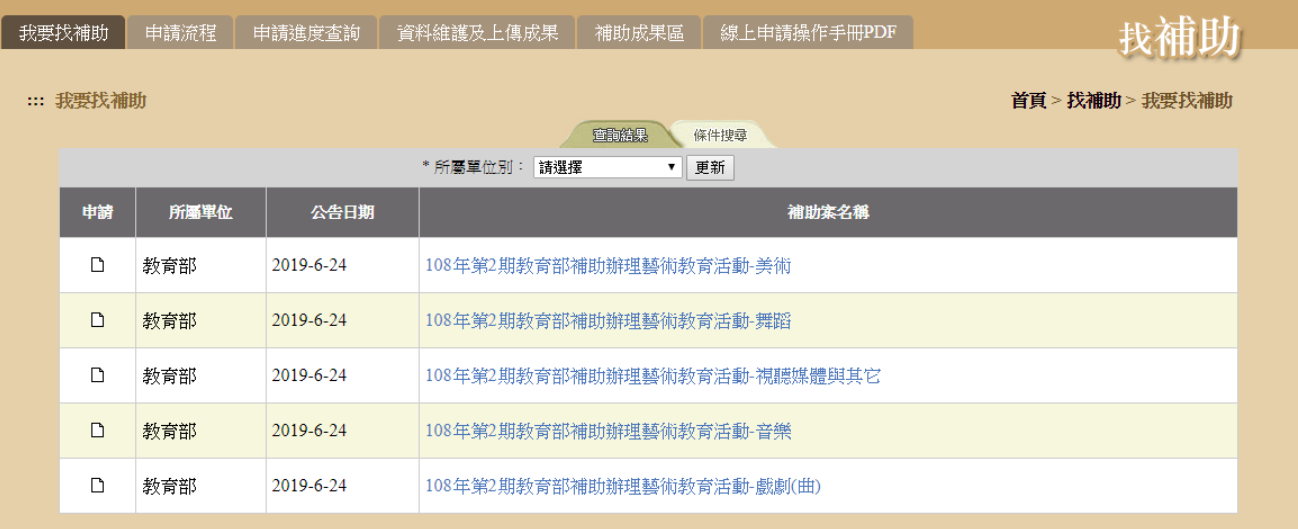

# 【下拉選單】,選擇所屬單位,按下【更新】,即顯示該單位補助案。

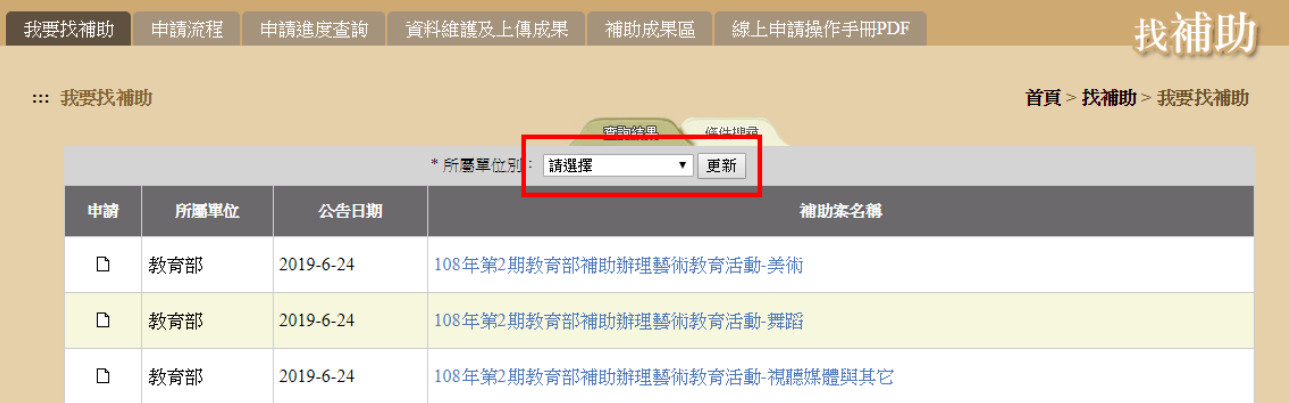

### 【條件搜尋】,輸入關鍵字後,按下【查詢符合以上條件資料】,即顯 示相關資訊。

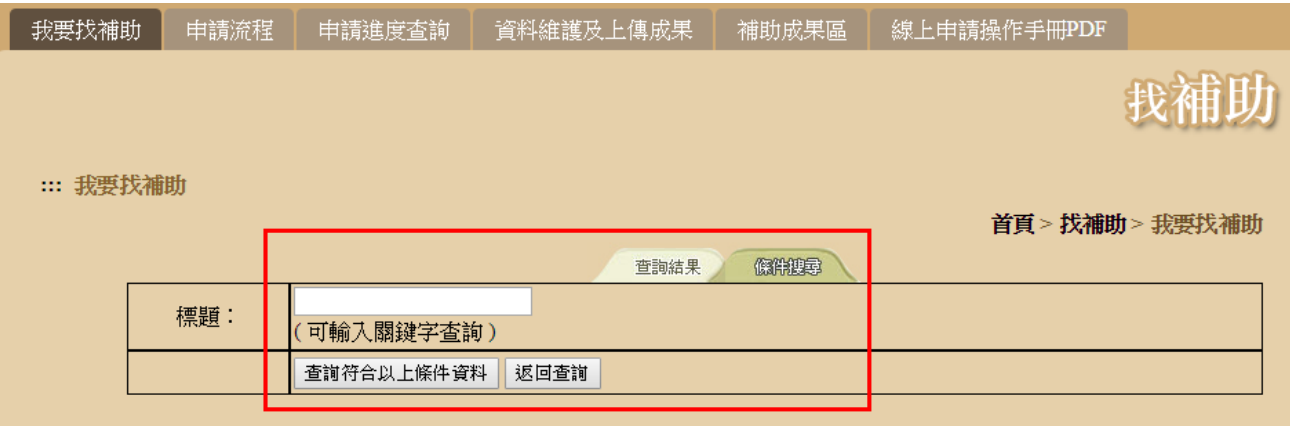

# Step3.查看此案詳細內容、下載附件。點選【點我申請】。

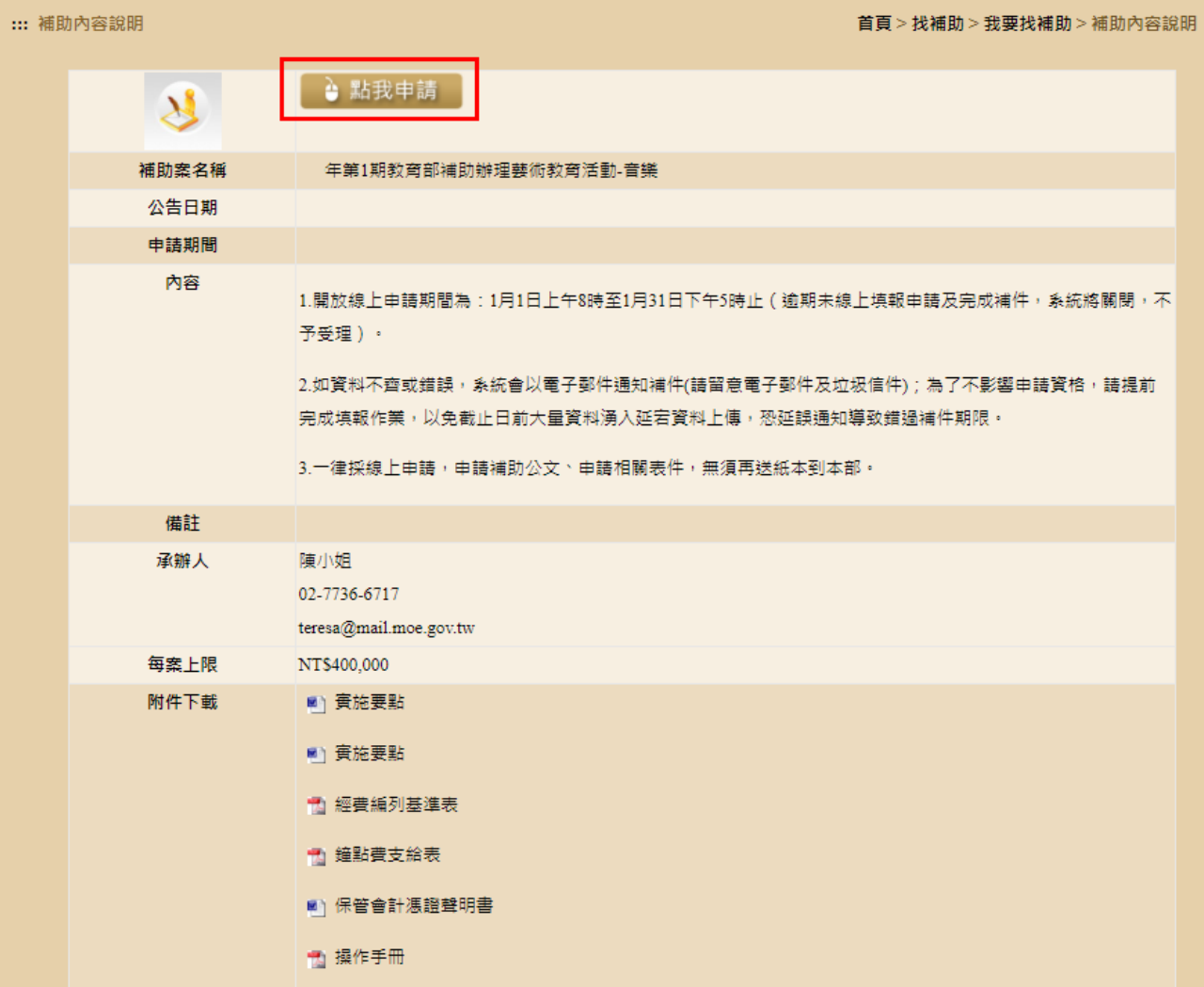

### Step4.填寫申請表,填寫完畢點選【送出】,即完成該案件申請。 ※前有\*欄位為必填欄位。

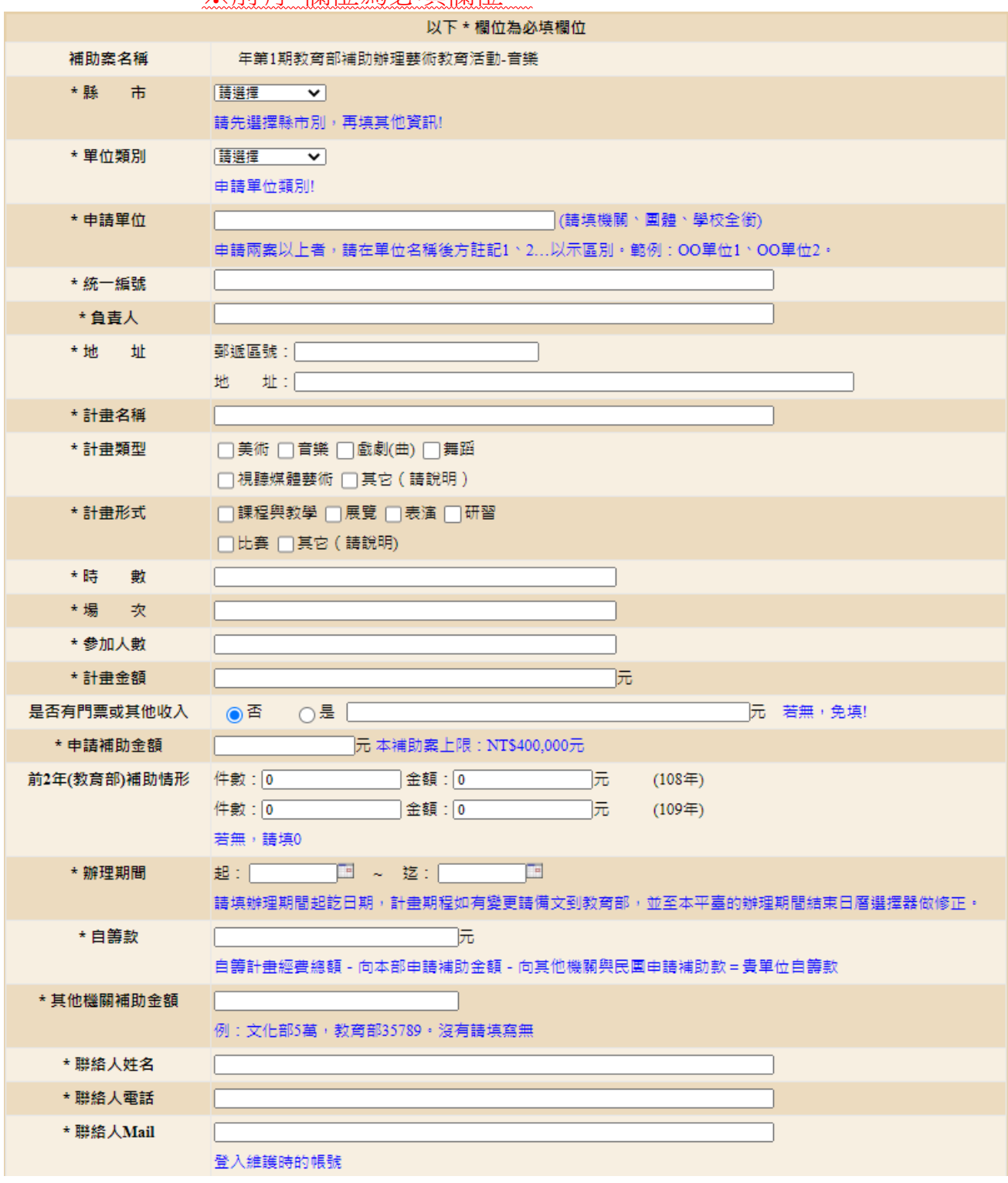

※密碼輸入時請注意!

請必須要有:

- 1. 最少 8 位數,英文字母及數字混合
- 2. 要有大小寫組合的英文字母
- 3. 要有一個特殊符號(@#\$%^&+=)
- 4. 請使用半形輸入

\* 密 碼 登入維護時的密碼 請注意! 密碼強度規則: 1.最少8位數,英文字母及數字混合 2.要有大、小寫組合的英文字母 3.要有一個特殊符號(@#\$%^&+=) 4.請使用半形輸入 |選擇檔案 未選擇任何檔案 \* 附加檔案1 1. 上傳檔案限制: 20MB 2. 請將用印後之公文、活動申請表甲表(用印)、乙表、丙表(用印)及活動計畫書,掃描合併成一個檔案後再上 值。 3. 目前系統開放上傳檔案種類清單如下: .doc .docx .pdf .odt .ods .xls .xlsx 4. 為配合政府推動ODF-CNS15251為政府標準格式,可編輯文件、表單優先上傳ODF文件格式、不可編輯之文 件優先上傳PDF文件格式。 附加檔案2 |選擇檔案 | 未選擇任何檔案 | 選擇檔案 | 未選擇任何檔案 附加檔案3 附加檔案4 |選擇檔案 未選擇任何檔案 |選擇檔案 未選擇任何檔案 附加檔案5 倘申請者為高級中等以下學校,請務必留下所屬之教育主管行政機關承辦人聯絡資訊 (\*縣市窗口承辦人姓名/電話/email信箱),俾利所屬教育 局處掌握轄內申請補助情形。 承辦人 : [ 縣市窗口 聯絡電話: E-Mail  $\Box$ 系統資訊 進入頁面時間: 截止收件時間: 請留意截止收件時間,收件時間以<mark>實際真面資料</mark>送出為準。 送出

## 2 一般單位 資料維護及上傳成果

在申請時間內,可進行資料維護。申請時間結束後,則關閉該案之維 護功能。

補助案演出完畢後,將該案之成果圖片、影音、公文字號等…上傳。

### 資料維護操作:

Step1.登入帳號、密碼。

※帳號、密碼為申請表所填入的《聯絡人 Mail、密碼》。

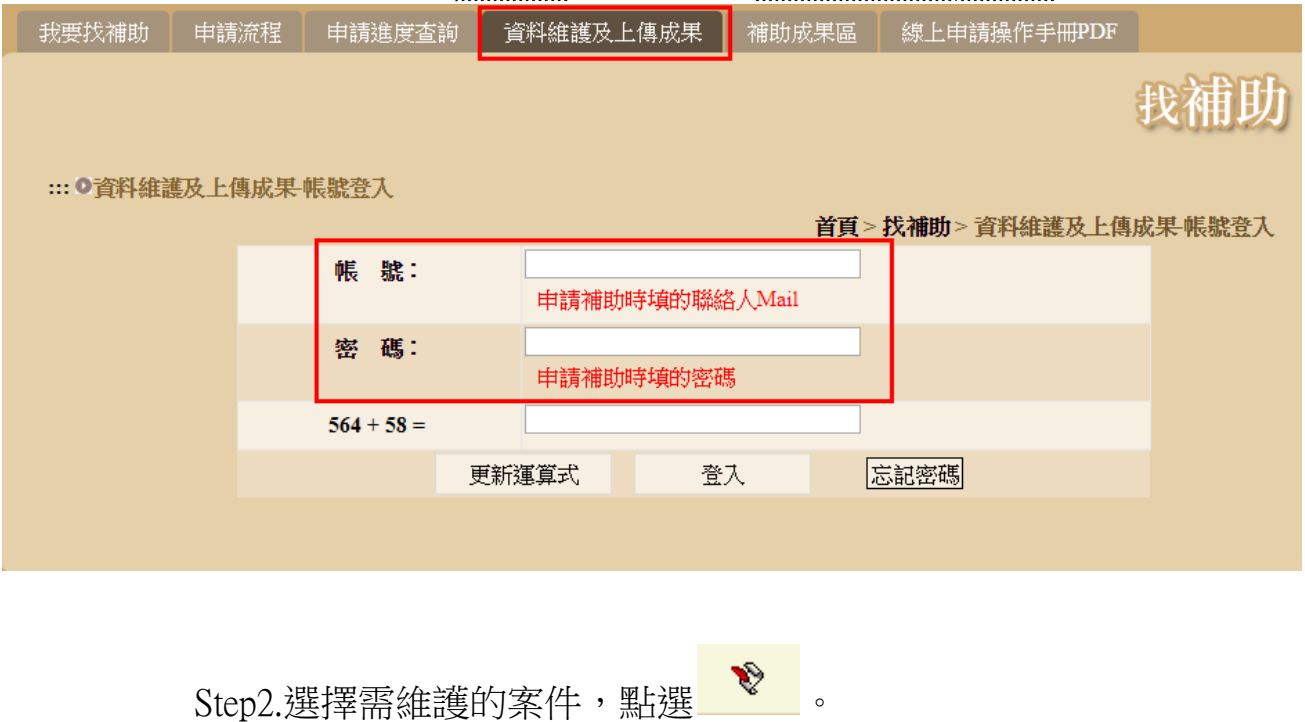

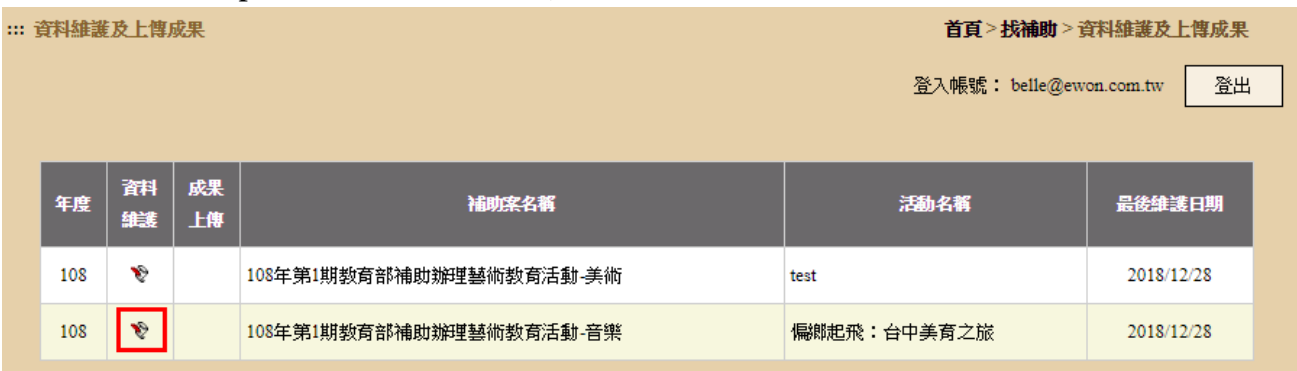

# Step3.修正完畢點選【修改】,即完成資料修正。

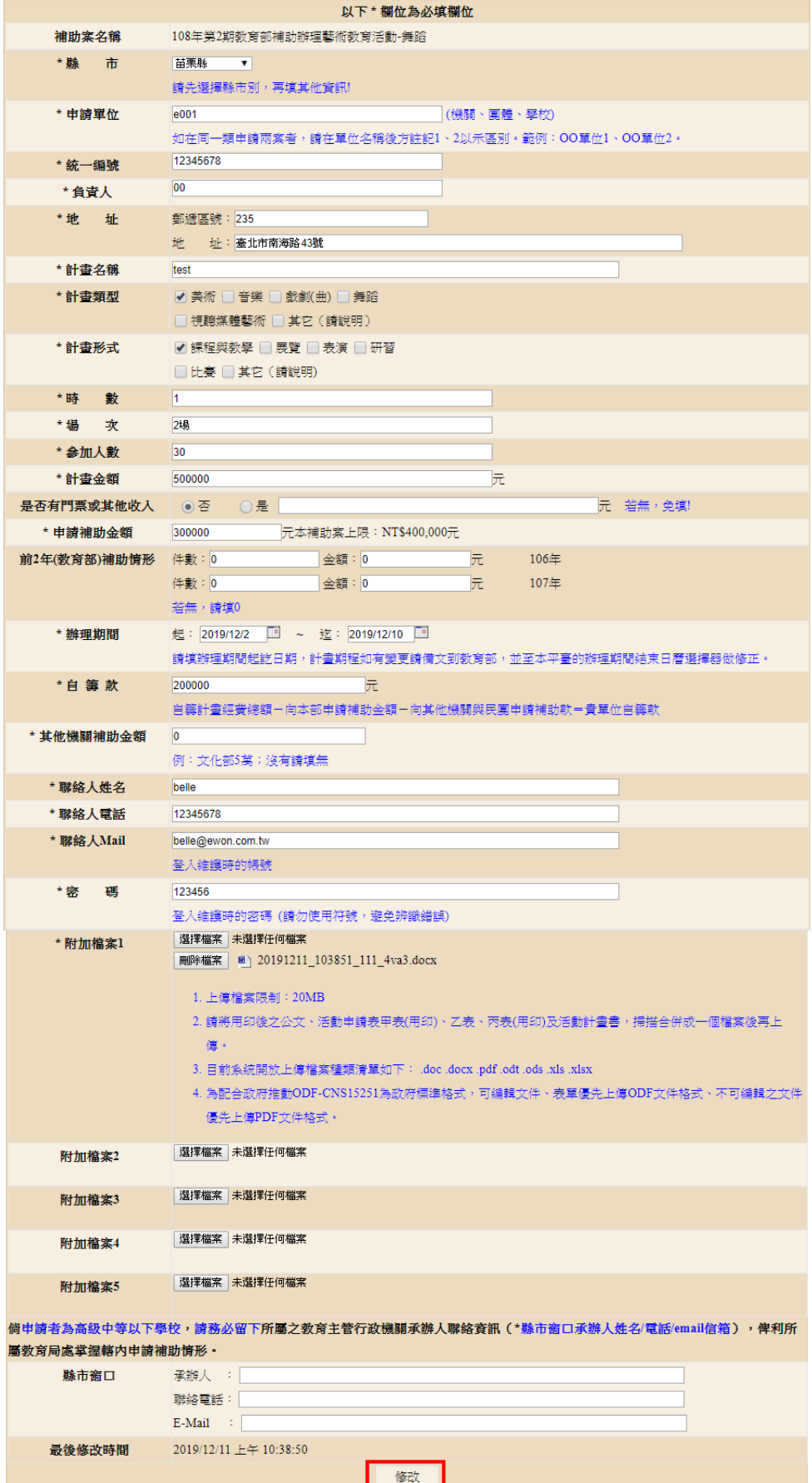

## 上傳成果操作:

Step1.選擇需上傳成果的案件,點選 找補助 **我要找補助 申請流程 申請進度查詢 資料維護及上傳成果 補助成果區 線上申請操作手冊PDF** ::: 資料維護及上傳成果 首頁 > 找補助 > 資料維護及上傳成果 登入帳號: belle@ewon.com.tw 登出 成果 資料 活動名稱 最後雄護日期 年度 補助案名稱 維護 上傳 108  $\ddot{\mathbf{v}}$ 108年第2期教育部補助辦理藝術教育活動-舞蹈 test 2019/12/11 108  $\bullet$ 00000000 108年第2期教育部補助辦理藝術教育活動-音樂 2019/12/10  $\mathbf{v}$ 108年第2期教育部補助辦理藝術教育活動-舞蹈 12345 2019/12/10 108  $\hat{\mathbf{v}}$ 108年第2期教育部補助辦理藝術教育活動-音樂 12345 2019/12/10 108 108年第2期教育部補助辦理藝術教育活動-音樂 2019/12/10 108  $\ddot{\mathbf{v}}$ test

Step2.增加文字敘述、圖片上傳、影音連結。填寫完點選【送出】, 即 完成上傳。可在首頁、補助成果區,查看所上傳的資料。 ※務必輸入公文字號,該案件才會完整結案。如未輸入,則影 響下期申請。

※圖片上限為:1MB。

※影音連結僅支援:YouTube、Google Drive。請依照範例輸入, 以免無法正常顯示影片。

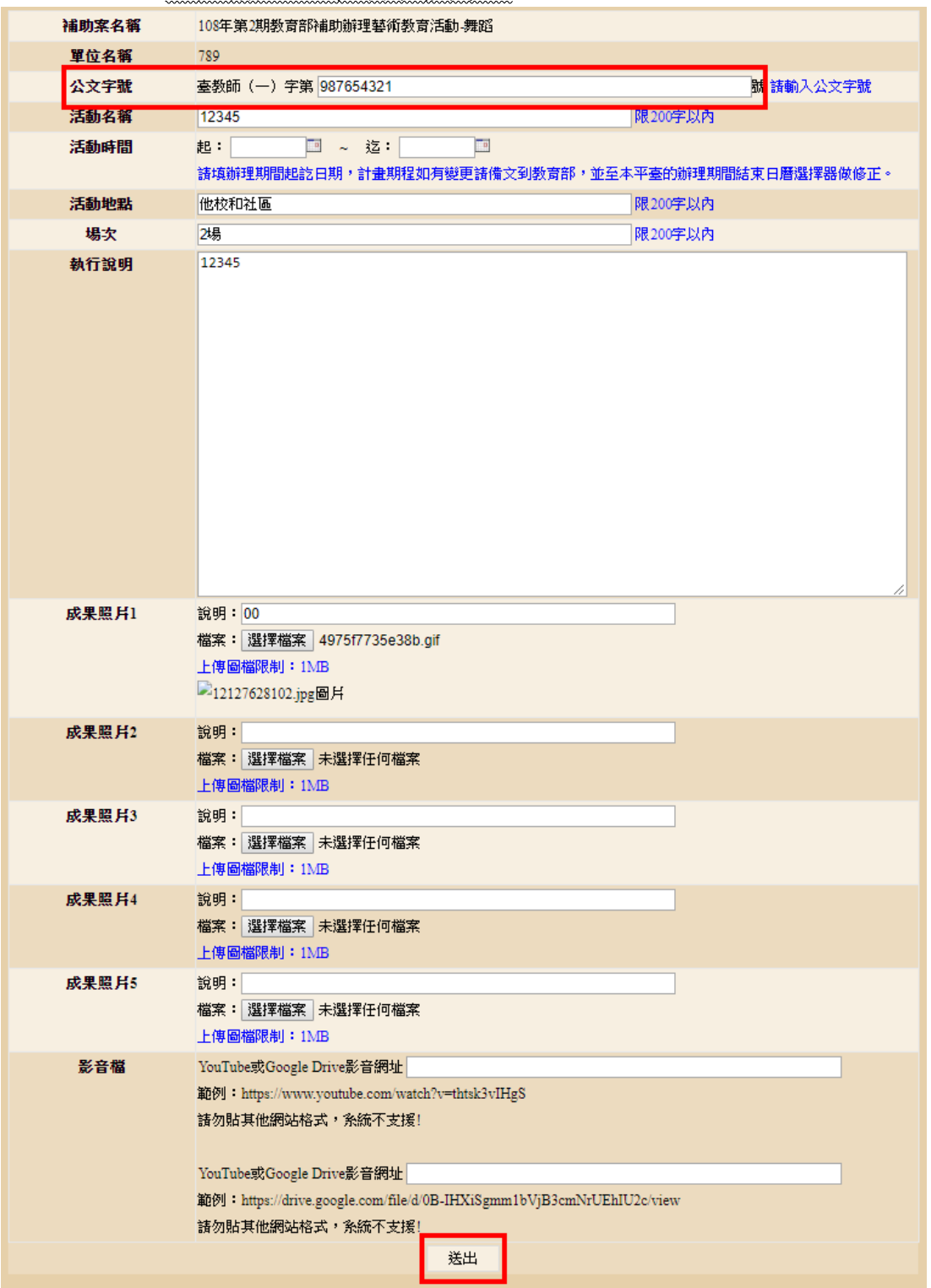

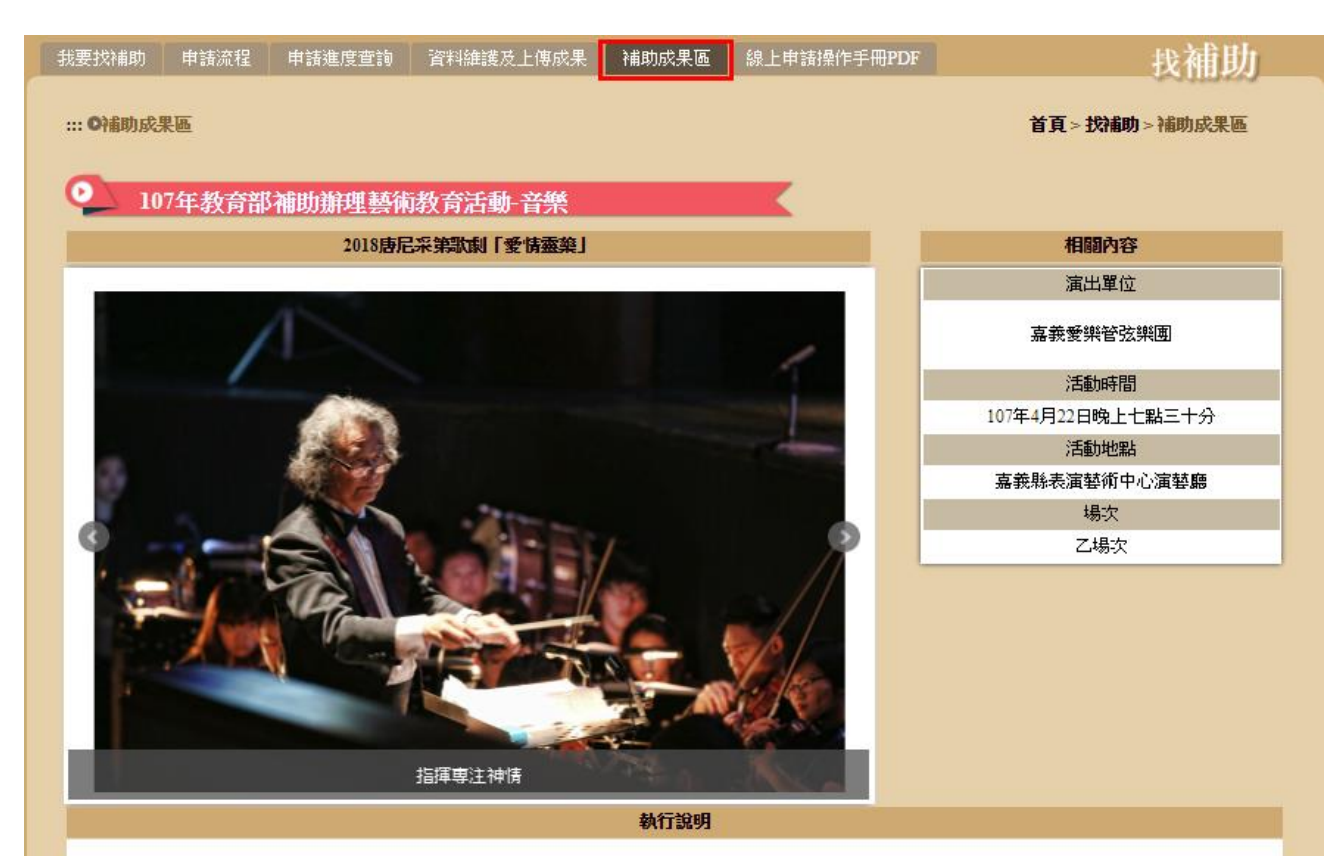

**艦去年成功演出其札特的歌劇魔笛後,嘉義愛樂管弦樂團再接再厲,挑戰義大利美聲歌劇三大作曲家之一的唐尼采第的作品,根據歐洲民間故事改編的喜歌** 劇愛情靈藥,劇中充滿甜美的旋律、歡樂的氣氛、逗趣的情節,是董尼才悌最膾炙人口的喜歌劇。

《愛情靈藥》為2幕喜歌劇,劇本作者為費利‧羅曼尼,首演於1832年5月12日在義大利米蘭卡諾比亞納劇院。該劇取材自丹尼爾‧弗朗?瓦‧埃斯普雷特‧奧柏的 原作《春藥》,根據歐洲民間故事改編而成,以賣假藥的江湖郞中代替月下老人為題材的歌劇形式並寫成歌劇。

<mark>嘉義愛樂結合東海大學歌劇團,共同呈現浪樂派大師唐尼采第的歌劇,帶給嘉義縣民,義大利美聲歌劇的詮釋,同時邀請五位青年擊樂家參與演出,在人才</mark> 的培育與提攜下,將音樂往下紮根。

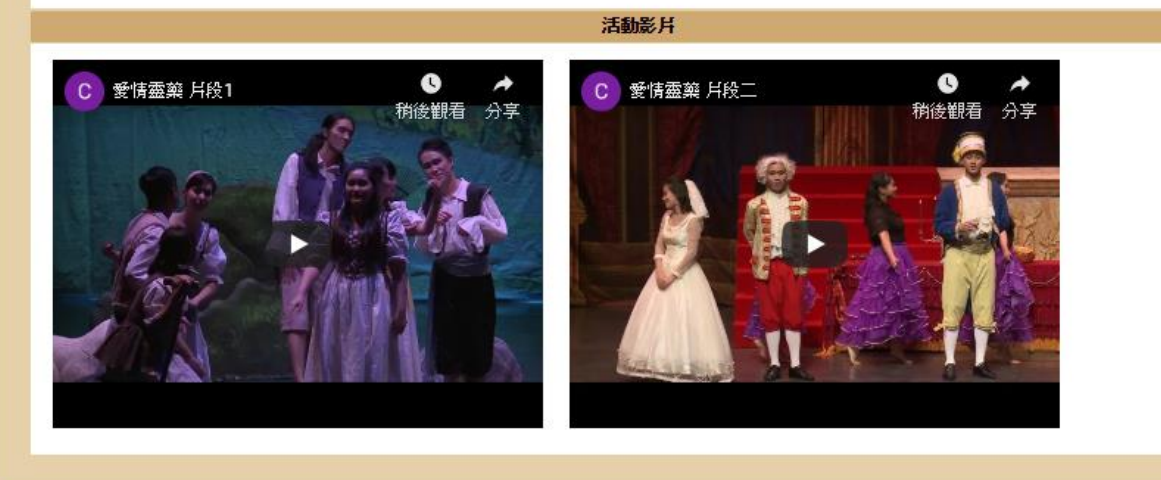